# Jeu en bois

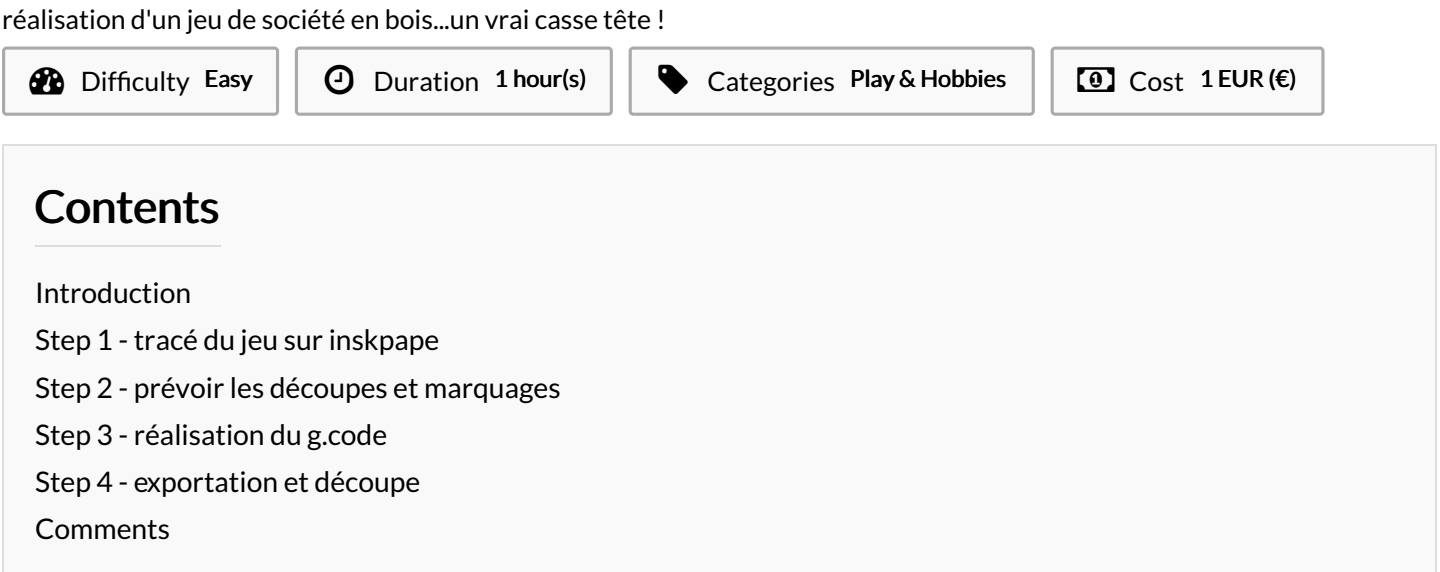

## <span id="page-0-0"></span>Introduction

un jeu de pavage pas si simple

Materials **Tools** 

### <span id="page-0-1"></span>Step 1 - tracé du jeu sur inskpape

Des carrés, des carrés ......

- 36 petits carrés (4x4 cm²) forment un grand carré (24x24cm²) qu'on appellera objet.
- dupliquer cet objet (objet 2)
- tracer un cadre autour d'un des deux objets à 1 cm tout autour (objet 1)
- dans chaque case écrire les nombres de 1 à 36 sur l'objet 1
- fusionner des séries de 5 cases sur l'objet 2 pour avoir 7 formes différentes. Il reste une case seule, c'est normal !

#### <span id="page-0-2"></span>Step 2 - prévoir les découpes et marquages

Il faut bien définir ce qui est marqué et ce qui est coupé par la découpeuse

- créer trois calques : cut ext ( découpage externe); cut int (découpage interne) ; mark (marquage)
- sélectionner les nombres et le quadrillage de l'objet 1 et déplacer cette sélection sur le calque mark
- sélectionner l'objet 2 et déplacer cette sélection sur le calque cut int
- sélectionner le cadre extérieur de l'objet 1 et déplacer cette sélection sur le calque cut ext

### <span id="page-0-3"></span>Step 3 - réalisation du g.code

- ouvrir les objets dans visicut
- $\bullet$  configuration par group layer
- position habituelle en bas à gauche

con)guration du laser : en premier le marquage ( j'ai choisi 40/60); en second cut int (80/20) en dernier cut ext (80/20)